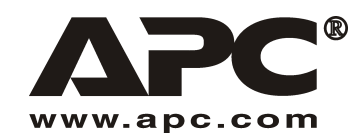

**Manual del Usuario internacional del Español** 

# APC SUM48RMXLBP2U Paquete de batería de vida útil prolongada (XL)

Para usar con el Sistema de alimentación ininterrumpida modular del Smart-UPS<sup>®</sup> de APC

990-1736 01/2004

# *Introducción*

El SUM48RMXLBP2U se conecta al sistema de alimentación ininterrumpida (SAI) modular del Smart-UPS de APC. Conjuntamente, estas unidades proporcionan una protección **prolongada** para su equipo contra apagones totales, apagones parciales, caídas de tensión y sobrecargas.

Para obtener información sobre reemplazo de batería y reparación, consulte el *Manual del Usuario* del SAI.

# 1: **INSTALACIÓN**

**Se puede acceder al Manual del Usuario y a la GuÌa de Seguridad en el CD de Manuales del Usuario provisto y en el sitio Web de APC, www.apc.com.** 

**Aviso: Las ilustraciones que aparecen en este documento pueden ser levemente diferentes a las del hardware real.** 

## *Desembalaje*

### Atención: Lea la hoja de instrucciones de seguridad antes de proceder a la instalación.

Inspeccione la unidad inmediatamente después de recibirla. Si observa daños, informe a su distribuidor y a la compañía de transporte.

El material de embalaje es reciclable; guárdelo para volver a usarlo o deséchelo en forma adecuada.

Inspeccione el contenido del embalaje:

- $\Box$  Paquete de batería externo
- □ Marco
- $\Box$  Conjunto de rieles
- $\Box$  Paneles superiores para conversión en torre y piezas de expansión para estabilizadores de montaje
- $\Box$  Paquete de bibliografía del paquete de batería de vida útil prolongada que contiene:
	- $\Box$  Documentación sobre el producto, información sobre seguridad y garantía
	- ! CD del Manual del Usuario del Smart-UPS
	- $\Box$  Hardware de montaje

### *Coloque el paquete de baterÌa en el ambiente especificado*

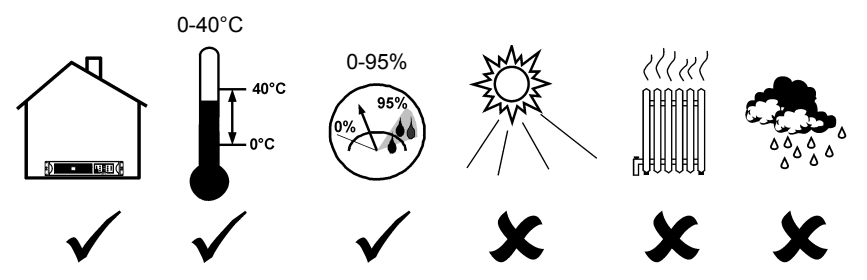

### Realice el montaje del paquete de batería en el bastidor

Atención: Para instalar los rieles, siga las instrucciones descritas en el conjunto de rieles.

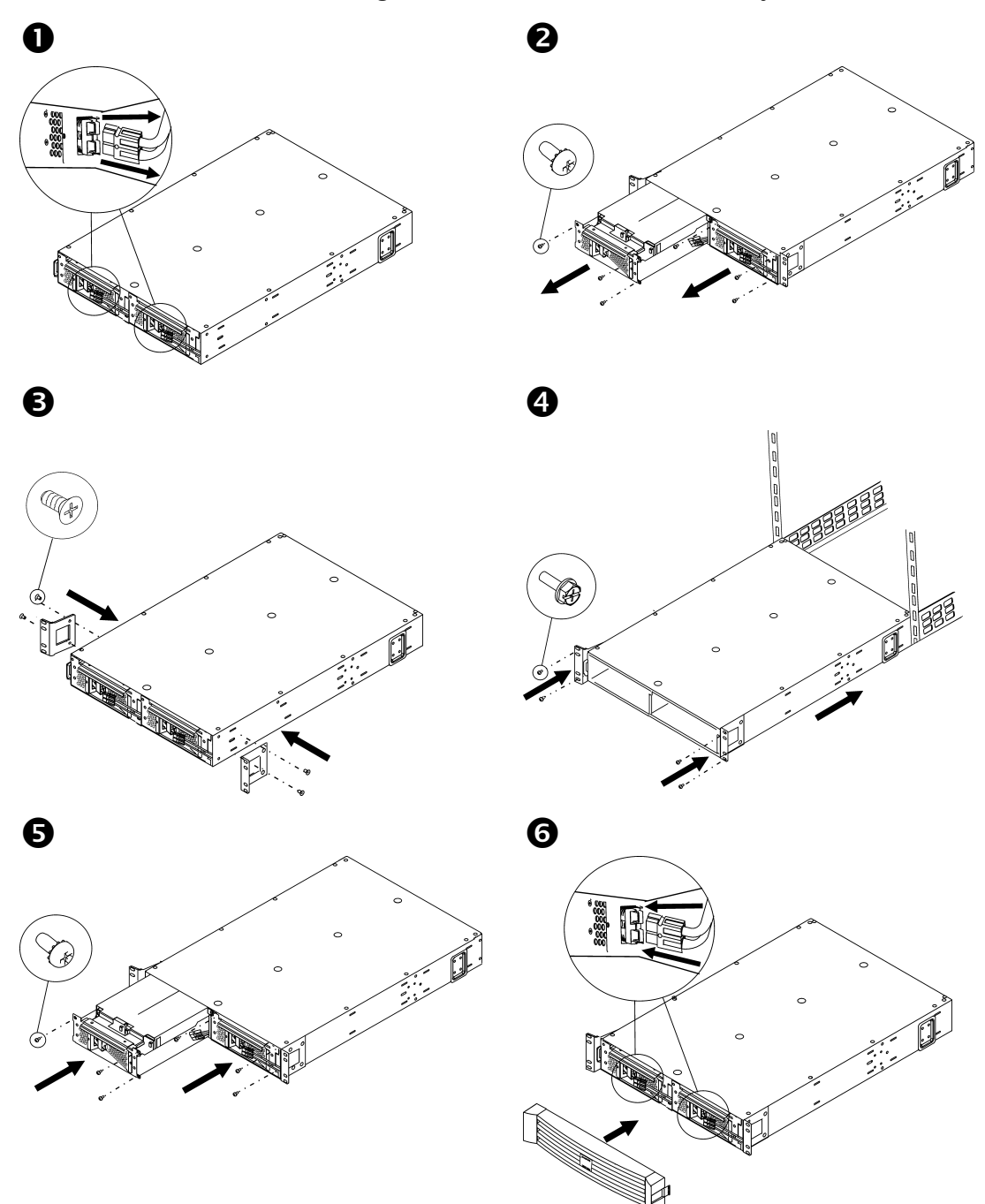

### **CONFIGURACIÓN EN TORRE**

I.

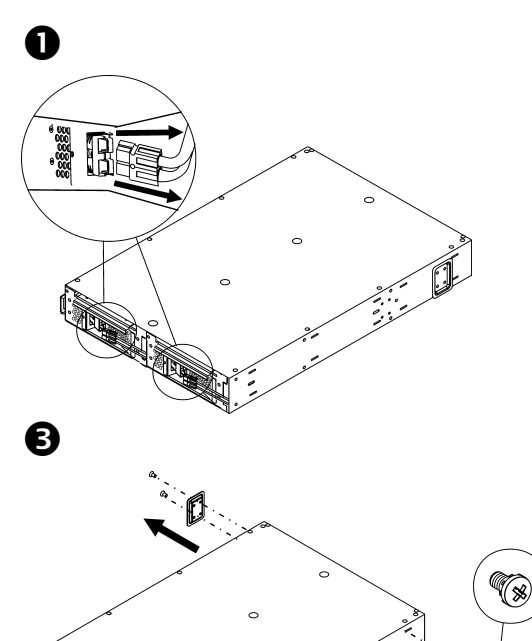

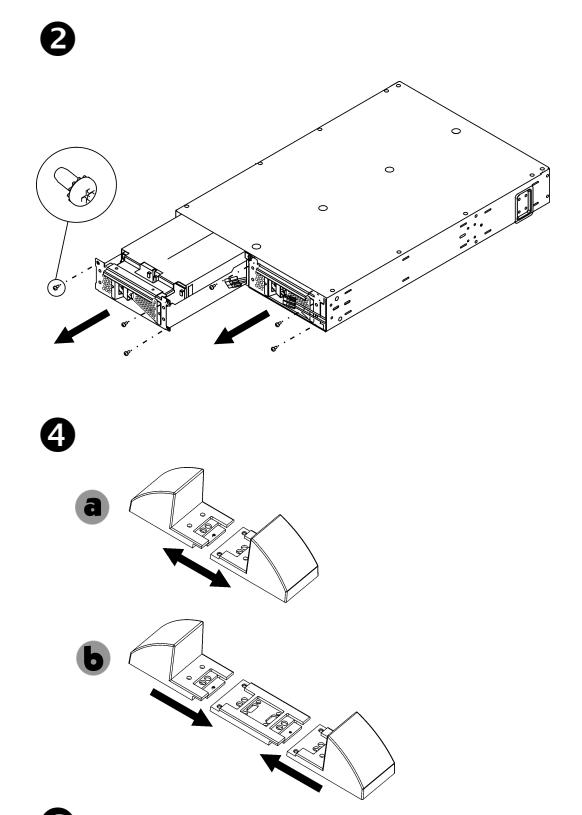

Aviso: Colóquelo en el lugar de funcionamiento final antes de reinstalar la batería.

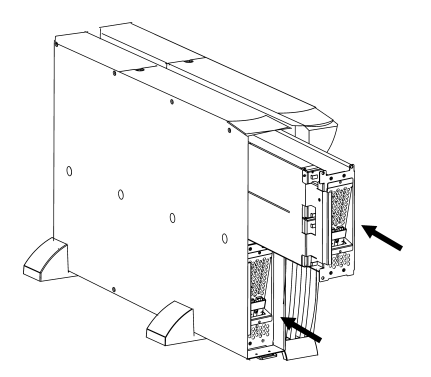

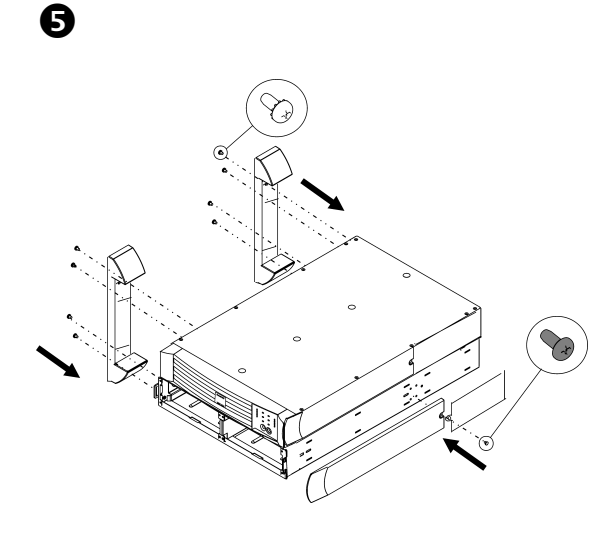

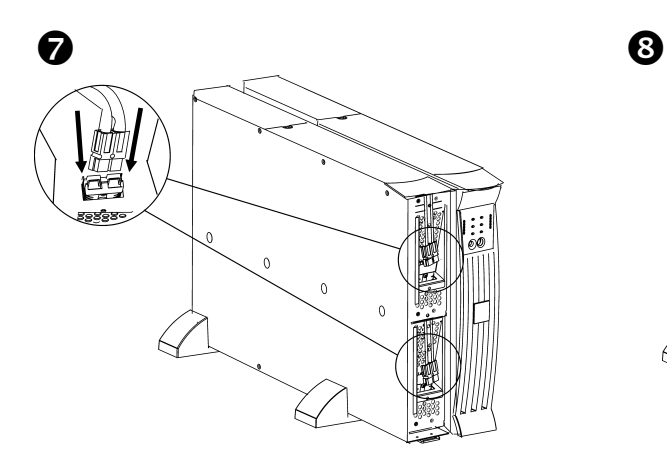

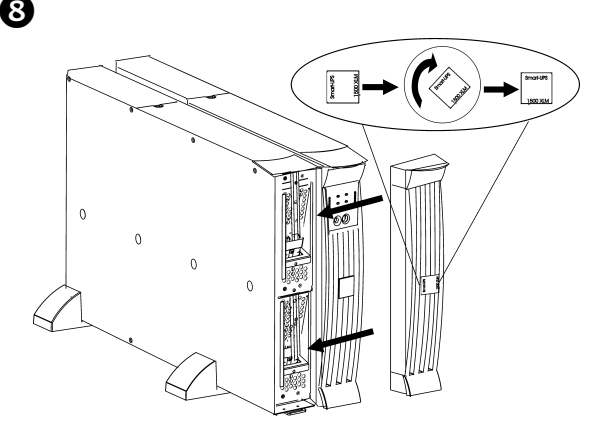

# 2: CONEXIÓN AL SAI

### Conecte el/los paquete(s) de batería al SAI

Conecte A a B. (Para paquetes adicionales, conecte C a D).

Aviso: Se puede activar el SAI durante la conexión.

### **CONEXIÓN PARA MONTAJE EN BASTIDOR: CONEXIÓN EN TORRE:**

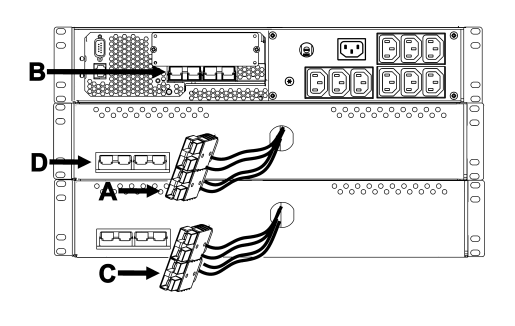

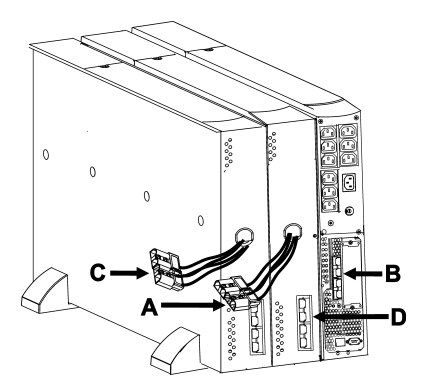

### *Programe el SAI para que reconozca el n˙mero correcto de paquete(s) de baterÌa*

Atención: Esta configuración afecta la exactitud de los cálculos del tiempo de funcionamiento **que realiza el SAI cuando funciona a baterÌa.** 

Programe el SAI con el número adecuado de paquetes de batería externos de una de las tres maneras siguientes.

### • *A TRAVÉS DE LA RED*

Consulte la documentación provista con el SAI para conectarlo a una red.

- 1. Use cualquier consola de red para obtener acceso al SAI.
- 2. Las siguientes opciones del menú (en orden) permitirán ingresar el número de paquetes de baterÌa externos.
	- A. Seleccione la opción de administrador de dispositivos y/o nombre del SAI ('Smart-UPS [nnnn] XLM').
	- B. Seleccione la opción de configuración.
	- C. Seleccione la opción de batería.
	- D. Seleccione la opción de baterías externas.
- 3. Ingrese el número de paquetes de batería externos, y seleccione la opción de aceptar/aplicar cambios.

### **A TRAVÉS DE POWERCHUTE<sup>®</sup>**

Consulte la documentación provista con el SAI para instalar PowerChute.

- 1. Use cualquier consola de PCBE para conectarse al Servidor de PCBE que monitorea el sistema del SAI.
- 2. Haga doble clic en el sistema del SAI en la lista de dispositivos de la pantalla 'Status' para acceder al cuadro de diálogo 'Device Properties' del SAI.
- 3. Haga clic en 'Battery Status' en 'General'.
- 4. Ingrese el número de paquetes de batería externos en el cuadro de diálogo 'Battery Packs' y luego haga clic en 'Apply'.

### **· A TRAVÉS UNA PRUEBA DE CALIBRACIÓN DEL TIEMPO DE FUNCIONAMIENTO REALIZADA POR** *EL SAI PARA DETERMINAR EL N⁄MERO DE PAQUETES DE BATERÕA EXTERNOS*

Para que el SAI lleve a cabo una prueba de calibración del tiempo de funcionamiento válida, se deben cumplir las siguientes condiciones.

- $\checkmark$  El SAI debe estar cargado al 100%. Esto se puede lograr dejando al SAI en línea, sin ninguna interrupción de energía durante por lo menos tres horas, más ocho horas por módulo de batería externo.
- $\checkmark$  La carga del SAI debe ser constante. Por lo general, una computadora u otra carga electrónica conectada al SAI es una buena fuente. Siempre que sea posible, use la carga que se prevÈ que puede soportar el SAI.

La prueba de calibración del tiempo de funcionamiento hará que todas las baterías conectadas se descarguen al 25% de su capacidad original.

Consulte la documentación del producto provista con el SAI para instalar PowerChute.

- 1. Use cualquier consola de PCBE para conectarse al Servidor de PCBE que monitorea el sistema del SAI.
- 2. Haga doble clic en el sistema del SAI en la lista de dispositivos de la pantalla 'Status' para acceder al cuadro de diálogo 'Device Properties' del SAI.
- 3. Haga clic en 'Diagnostics' para desplegar la opción 'UPS Calibration'.

Aviso: Si no aparece la opción 'Diagnostics', seleccione la opción 'Show Advanced Items' en la parte inferior del cuadro de diálogo.

- 4. Haga clic en 'UPS Calibration'.
- 5. Haga clic en 'Start'.

Si no puede instalar o acceder al PowerChute, o si no hay ninguna computadora conectada al SAI, puede realizar una calibración manual quitando el enchufe que suministra energía al SAI hasta que el SAI se apague automáticamente por batería baja.

# **3: INFORMACIÓN ACERCA DE LAS AGENCIAS REGULADORAS Y GARANTÍAS, E INFORMACIÓN DE CONTACTO**

### *Autorizaciones de agencias reguladoras*

Consulte el Manual del Usuario para el Sistema de Alimentación Ininterrumpida modular del Smart-UPS para obtener un listado completo de las autorizaciones de agencias reguladoras.

# **Declaración de conformidad**

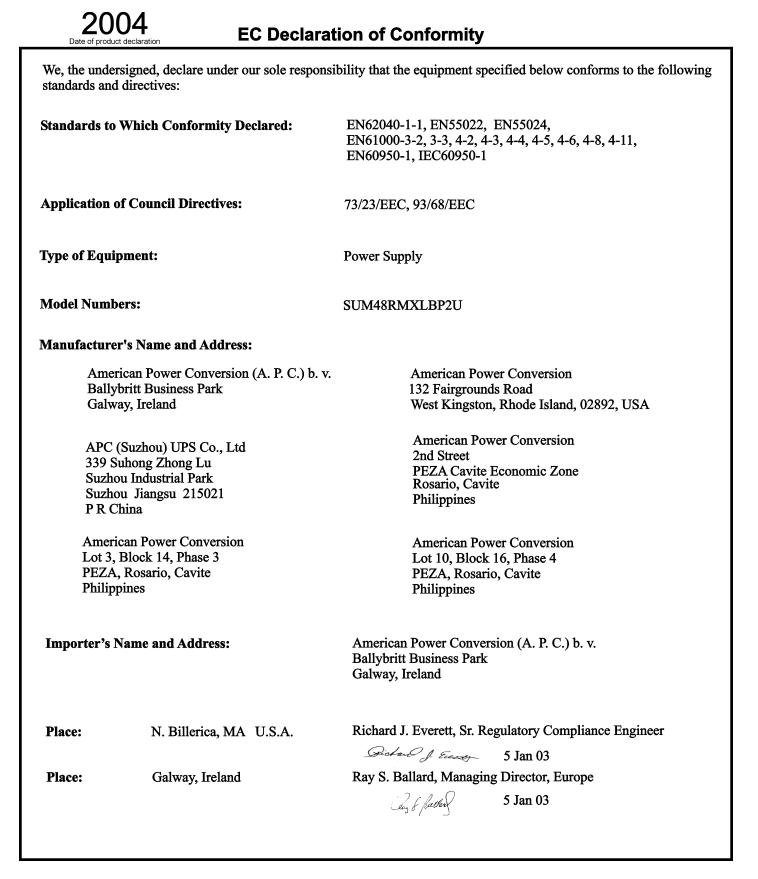

### **Información de contacto**

Clientes de los EE.UU., visite www.apc.com/support.

Clientes internacionales, visite www.apc.com, seleccione el país que corresponda del campo de selección de países y luego seleccione la opción *Soporte (Support)* en la parte superior de la página Web.

# *GarantÌa limitada*

American Power Conversion (APC) garantiza que sus productos están libres de defectos en los materiales y la mano de obra durante un período de dos años a partir de la fecha de compra. De acuerdo con esta garantía, la obligación de APC se limita a reparar o reemplazar, a su sola discreción, todo producto defectuoso. Para reparar equipos cubiertos por la garantía se debe solicitar un número de autorización para la devolución de materiales al departamento de atención al cliente. Los productos deben devolverse con los gastos de transporte prepagados, una breve descripción del problema, y prueba de la fecha y lugar de compra. Esta garantía no cubre equipos que hayan sido dañados por accidente, negligencia o uso indebido, o que hayan sido alterados o modificados de cualquier forma. La garantía se otorga únicamente al comprador inicial, quien debe haber registrado correctamente el producto dentro de los 10 días de realizada la compra.

A EXCEPCIÓN DE LAS GARANTÍAS OTORGADAS, AMERICAN POWER CONVERSION NO OTORGA NINGUNA OTRA GARANTÍA EXPRESA NI IMPLÍCITA, COMO POR EJEMPLO GARANTÍAS DE COMERCIABILIDAD O ADECUACIÓN PARA UN USO EN PARTICULAR. Algunos estados no reconocen la limitación o exclusión de la garantía implícita y por lo tanto, en ese caso, es posible que las mismas no se apliquen para el comprador.

A EXCEPCIÓN DE LO YA PREVISTO ANTERIORMENTE, APC NO SERÁ, EN NINGÚN CASO, RESPONSABLE POR DAÑOS DIRECTOS, INDIRECTOS, ESPECIALES, INCIDENTALES NI CONSECUENTES QUE SURJAN DEL USO DE ESTE PRODUCTO, AUN CUANDO HAYA SIDO ADVERTIDA DE LA POSIBILIDAD DE OUE SE PRODUZCAN DICHOS DAÑOS. Concretamente, APC no es responsable por ningún costo, como por ejemplo, ingresos o ganancias perdidas, pérdida de equipos, imposibilidad de usar equipos, pÈrdida de programas, pÈrdida de datos, costos de reemplazo, reclamos de terceros o similares.

Derecho intelectual sobre todo el contenido © 2004 de American Power Conversion Corporation. Reservados todos los derechos. Se prohibe la reproducción total o parcial sin autorización.

APC, Smart-UPS y PowerChute son marcas comerciales registradas de American Power Conversion Corporation. Todas las demás marcas comerciales son propiedad de sus respectivos titulares.